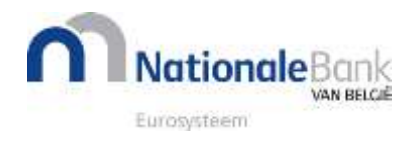

Ce document1 est également disponible en **[NL](https://www.nbb.be/doc/dq/n_pdf_ex/intrastat_2019_onepager_nl.pdf)**, **[EN](https://www.nbb.be/doc/dq/e_pdf_ex/intrastat_2019_onepager_en.pdf)** et **[DE](https://www.nbb.be/doc/dq/d_pdf_ex/intrastat_2019_onepager_de.pdf)**.

# **INTRASTAT : DÉCLARATION POUR LES EXPÉDITIONS 2019**

- **[Contexte](#page-0-0)**
- **[Fichiers XML](#page-0-1)**
- **[Fichiers CSV](#page-1-0)**
- **[Questions sur le "Pays d'origine"](#page-1-1)**
- **[Questions sur le "N° de TVA de la contrepartie](#page-2-0)**"
- **[Autres questions](#page-3-0) / réponses**
- **[Contact](#page-3-1)**

## <span id="page-0-0"></span>**Contexte**

Dans le cadre de la réforme européenne de la déclaration Intrastat, la **déclaration pour les EXPÉDITIONS** a été modifiée. Elle dispose d'un **nouveau nom** (INTRASTAT\_X au lieu de EX29) et de **deux champs supplémentaires** :

- le **pays d'origine**
- le **numéro de TVA de la contrepartie**.

Ces modifications sont d'application **à partir des** déclarations portant sur les **expéditions effectuées en 2019**.

## <span id="page-0-1"></span>**Fichiers XML**

Les **noms du rapport et du formulaire** dans vos fichiers XML ont-ils été **changés correctement** ?

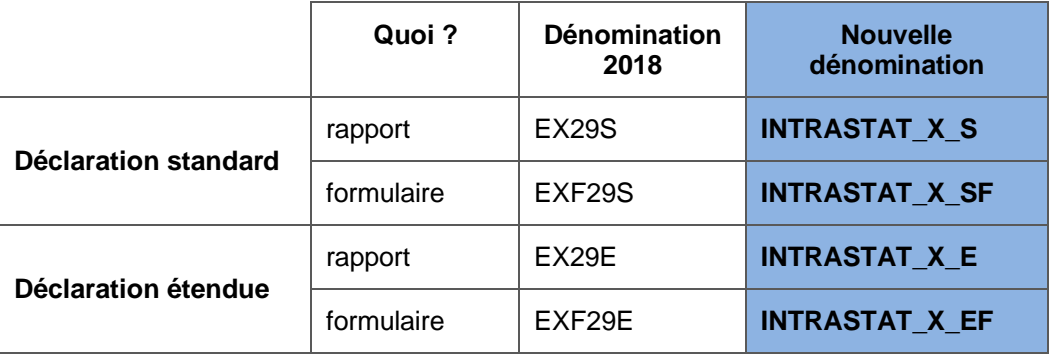

Les **codes** pour les **2 nouvelles données** ont-ils été **ajoutés** ?

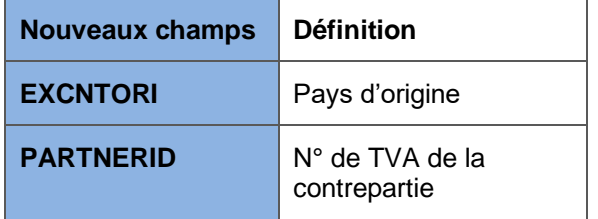

### **Documents utiles :**

- [Structure du fichier XML.](https://www.nbb.be/doc/dq/f_pdf_ex/docxml-fr2019.pdf)
- Fichiers XSD correspondants pour la [déclaration standard](https://www.nbb.be/doc/dq/e_pdf_ex/intrastat_x_s.xsd) ou la [déclaration étendue.](https://www.nbb.be/doc/dq/e_pdf_ex/intrastat_x_e.xsd)

<sup>1</sup> Publié en juin 2018, dernière version de mars 2019.

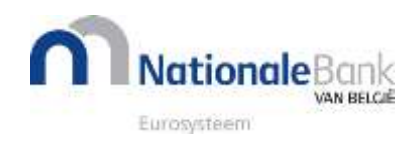

# <span id="page-1-0"></span>**Fichiers CSV**

**Dans OneGate**, sous l'onglet « Rapports », cliquez sur le **rapport** correspondant aux déclarations d'expéditions :

- **INTRASTAT X S** pour la déclaration standard ou
- **INTRASTAT\_X\_E** pour la déclaration étendue

Chaque **ligne de déclaration** contient **2 champs d'information supplémentaires** par rapport aux anciennes déclarations :

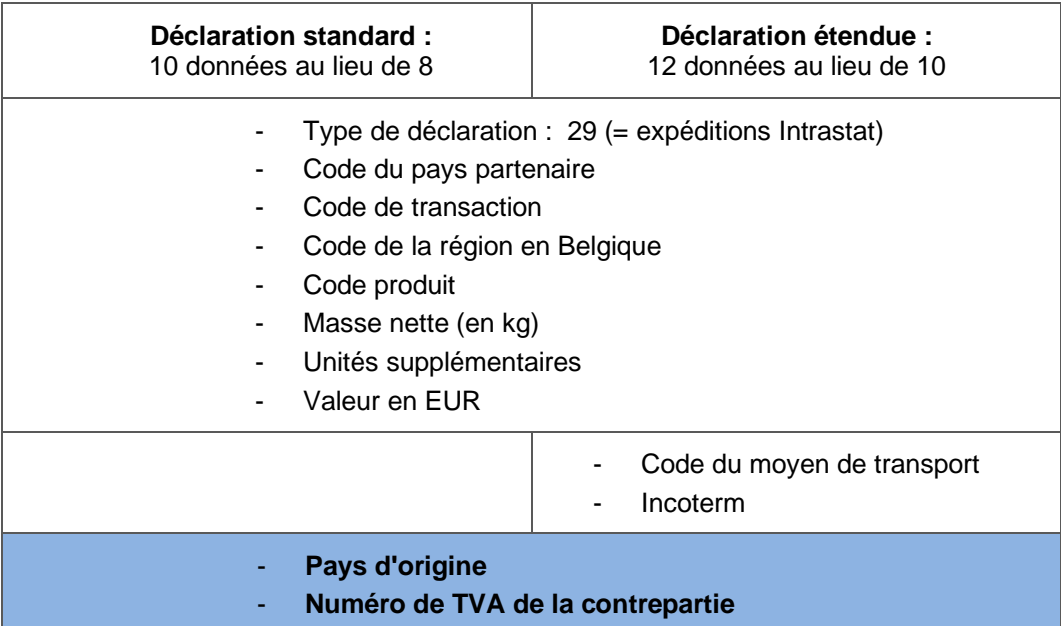

Utilisez **toujours cet ordre dans votre fichier CSV** et **séparez les données par un point-virgule** sans espaces. Commencez **chaque transaction sur une nouvelle ligne**.

Exemple spécifique de la nouvelle ligne de déclaration dans OneGate :

- **déclaration standard :** *29;DE;1;2;94049090;6.35;;650;ZA;DE277593860*
- **déclaration étendue :** *29;DE;2;1;94049090;60;;6500;2;DDP;CA;DE277593860*

### <span id="page-1-1"></span>**Questions sur le "Pays d'origine"**

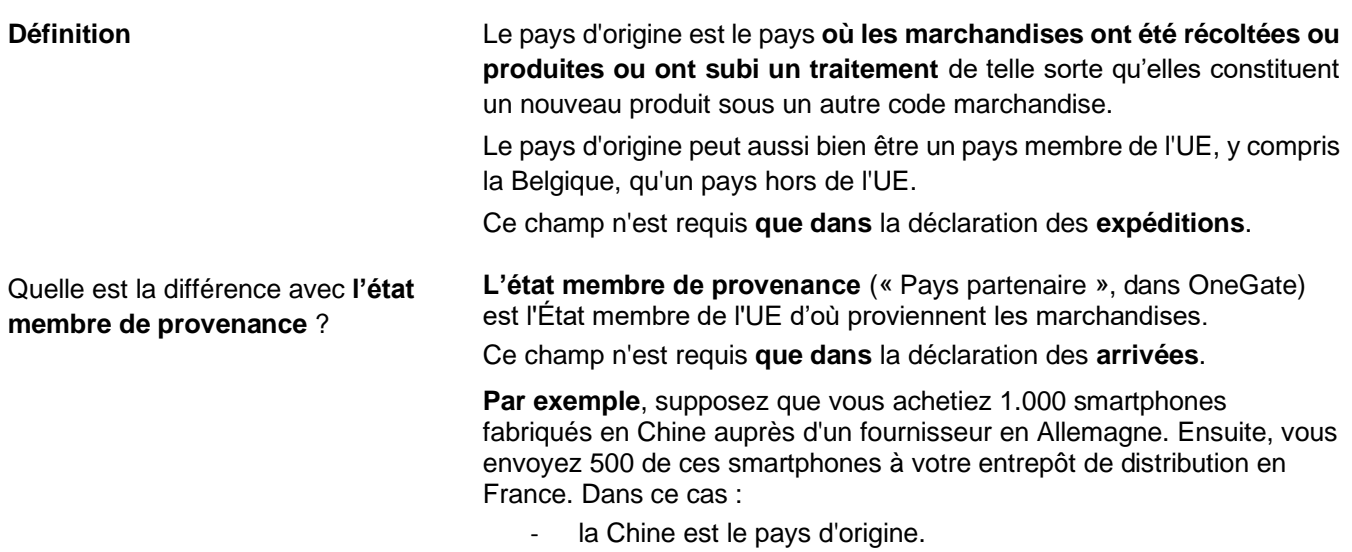

- l'Allemagne est l'état membre de provenance (nommé « *Pays partenaire* », dans OneGate, dans la déclaration des arrivées).

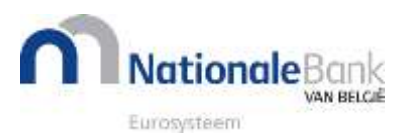

- la France est l'état membre de destination (nommé « *Pays partenaire* », dans OneGate, dans la déclaration des expéditions).

#### **Que faire si…**

- 1. le pays d'origine n'est **pas connu** ou indéterminable ? Exceptionnellement, vous pouvez remplacer le code du pays d'origine par le code "QU" pour "pays et territoires non déterminés".
- 2. je vends un produit ayant **plusieurs pays d'origine** ? Supposons que vous exportiez des champignons dont 80 % proviennent principalement de Belgique et 20 % des Pays-Bas. Si vous déclarez l'expédition d'un lot de champignons dans un État membre de l'UE, répartissez-le sur 2 lignes de transaction : pour 80 % de cette vente, entrez le code pays BE dans le "Pays d'origine" et pour 20 % de cette vente, le code pays NL.

### <span id="page-2-0"></span>**Questions sur le "N° de TVA de la contrepartie"**

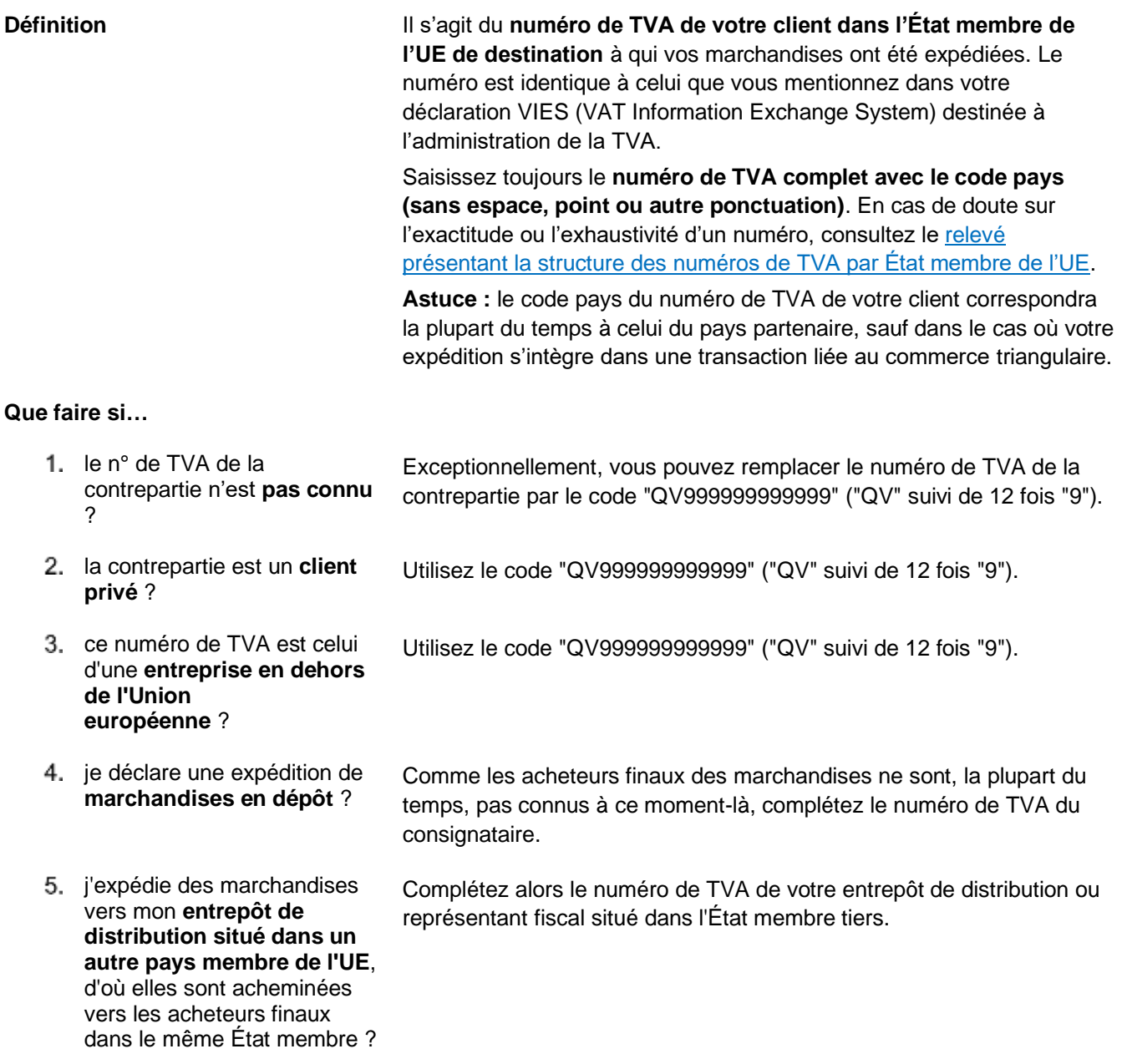

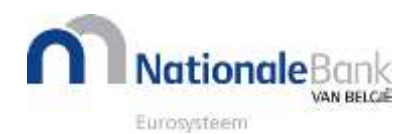

- 6. l'expédie des marchandises vers un **entrepôt situé dans un État membre** et **l'acheteur est établi dans un autre État membre** ?
- 7. i'ai, par exemple, vendu des marchandises à une **entreprise en France** mais que je les ai livrées directement **à un client de cette entreprise** en Allemagne ?
- 8. j'envoie des marchandises dans un autre État membre de l'UE, **uniquement pour qu'elles y soient traitées** ?

S'il y a un numéro de TVA pour cet entrepôt, utilisez ce numéro. Dans le cas contraire, complétez le numéro de TVA de l'acheteur.

Entrez le numéro de TVA français de votre client français. Pour l'état membre de destination (nommé « *Pays partenaire* » dans OneGate), vous entrez DE (code pays de l'Allemagne).

Entrez le numéro de TVA de l'entreprise dans l'autre État membre de l'UE qui traite vos marchandises. Même si les produits transformés seront renvoyés ou envoyés ailleurs.

### <span id="page-3-0"></span>**Autres questions / réponses**

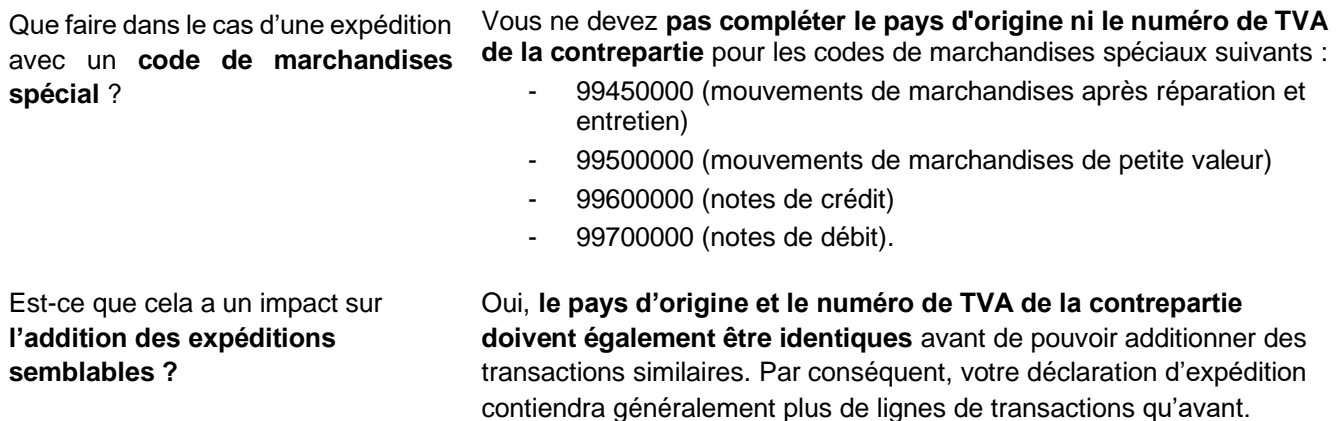

### <span id="page-3-1"></span>**Contact**

**Besoin de plus d'info ou de l'aide ?**

- Consultez le [manuel Intrastat.](https://www.nbb.be/doc/dq/f_pdf_ex/intrastat_manuel_base_fr.pdf)
- Pour des **questions spécifiques portant sur** :
	- o **les déclarations Intrastat** : [SxSelect@nbb.be](mailto:SxSelect@nbb.be) ou +32 2 221 40 99.
	- o **le portail OneGate et les formats de fichier modifiés** : [SxCollect@nbb.be](mailto:SxCollect@nbb.be) ou +32 2 221 44 11.

### **Test de fichiers XML ou CSV**

- Demandez un **accès à l'environnement de test OneGate** en envoyant un mail à [access.onegate@nbb.be,](mailto:access.onegate@nbb.be) en indiquant comme sujet "Environnement de test Intrastat 2019", suivi de votre numéro de TVA. Vous pouvez ainsi vous assurer que la structure de vos fichiers adaptés en XML ou CSV est correcte.
- Message d'erreur lors d'un essai ? Envoyez vos fichiers de test par mail à [SxCollect@nbb.be](mailto:SxCollect@nbb.be) afin que nous les contrôlions pour vous.

Si vous n'introduisez pas vous-même vos déclarations Intrastat dans OneGate, merci d'envoyer ce document à votre service IT, votre tiers déclarant ou votre fournisseur de logiciels.